1. An email will be sent that includes a link to SpendTrack and an Activation Code. Click the **link** to access the system.

## How to Set Up Your SpendTrack Account:

- 1. To access and set up your SpendTrack account, click the activation link: https://spendtrack.fiservapp.com/central-bank-trust/activate?p=1
- 2. Enter the following Activation Code in the required field: b3dc620c-c2c5-4622-863f-f78517780f11 (This activation code will expire in 2 days.)
- 2. From the email, copy the **Activation Code** and paste into SpendTrack to activate the account.

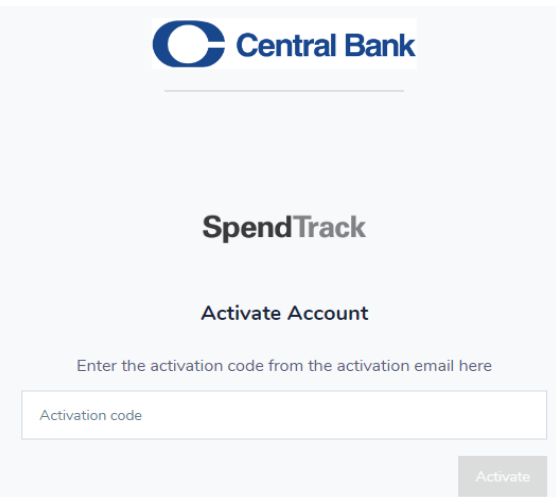

3. A **One-Time Passcode** will be emailed to the email address associated with SpendTrack. Copy the six-digit number, and paste into the appropriate field.

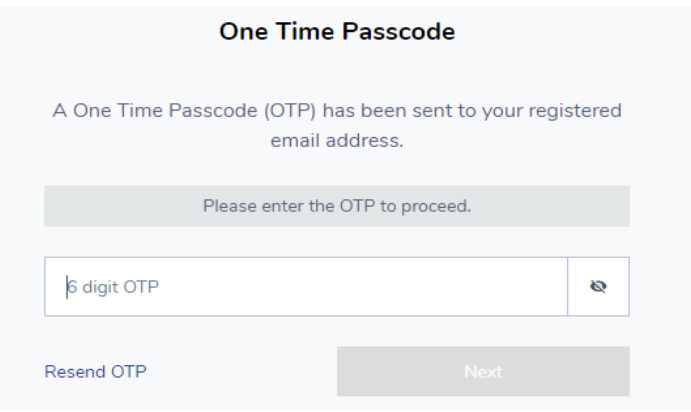

4. Next, create a password.

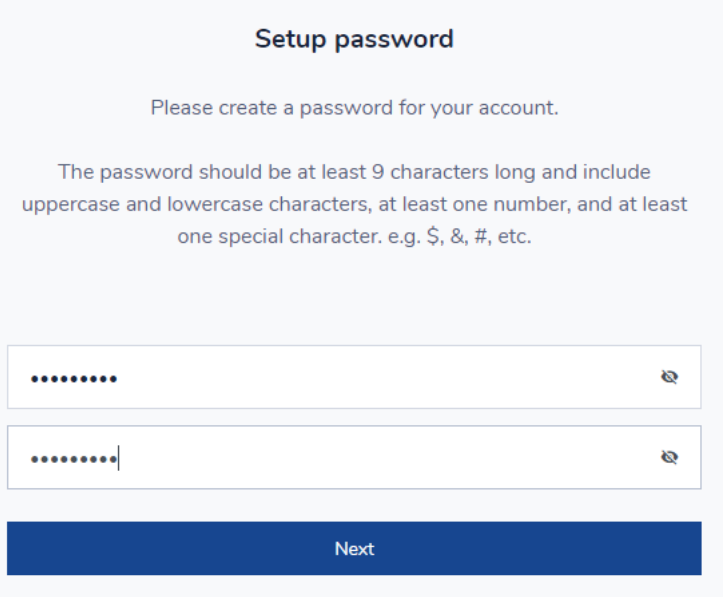

5. **Click** on the Terms and Conditions, and select *I have read and agree to the terms and conditions* (only at initial login), click **Continue.**

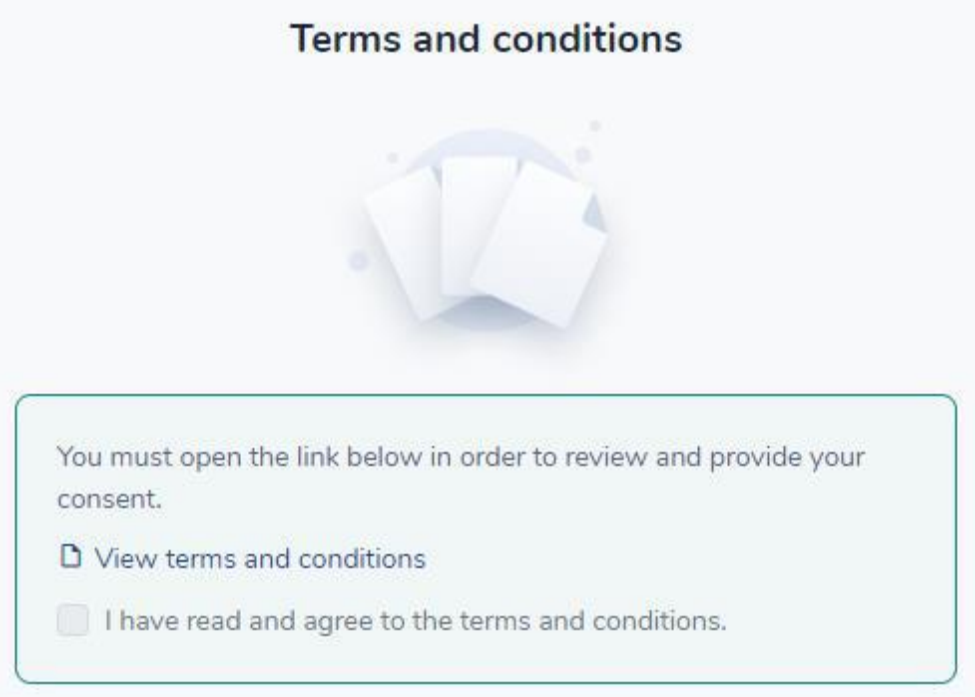

6. A welcome message will appear, click **Begin**.